## ゆうパックプリントRのSQL版確認方法

ご利用のゆうパックプリントRがSQL版であるかは、以下どちらかの方法にて確認いただけます。

方法1:ゆうパックプリントRを起動することが出来る場合

会員データ参照画面を起動して「クライアントサーバでの運用」を確認します。

「ゆうプリR スタートメニュー」 ⇒ 「基本設定」 ⇒ 「会員管理関連マスタ」

会員データ参照画面の「クライアントサーバでの運用」が'SQLサーバー'となっている場合、ご利用のゆうパックプリントRは 「SQL版」です。

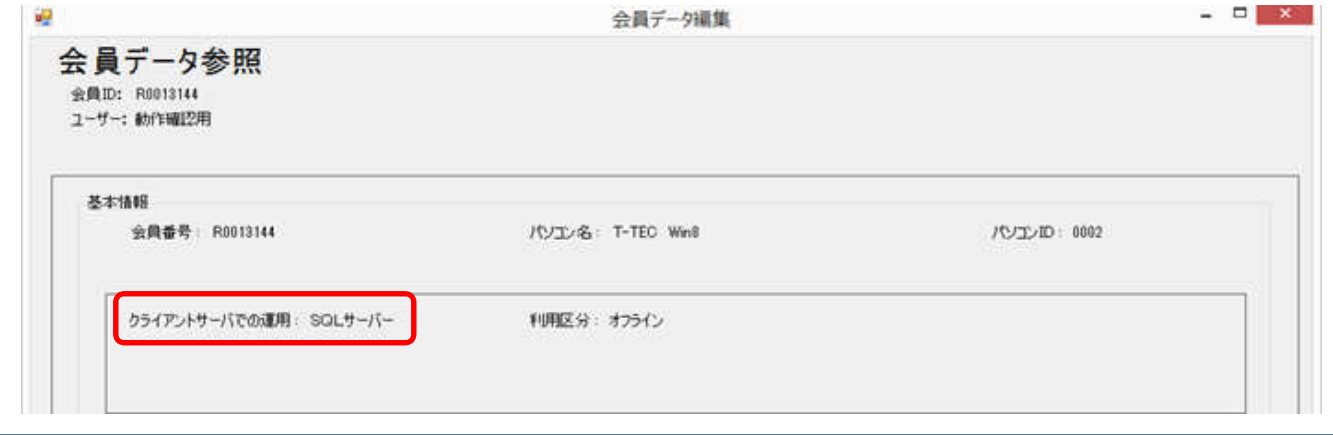

方法2:ゆうパックプリントRを起動することが出来ない場合

ゆうパックプリントRのインストールフォルダ(ゆうプリRフォルダ)内の「Settings.xml」の値で確認します。

「Settings.xml」ファイルの場所:C:\やうプリR\Configuration ※上記は標準のインストール場所です。インストールドライブを変更された場合は、そのドライブ内をご確認ください。

「Settings.xml」ファイルをメモ帳等のテキストエディタで開きます。 ※ファイルをダブルクリックするか、右クリックして「編集」を選択します。

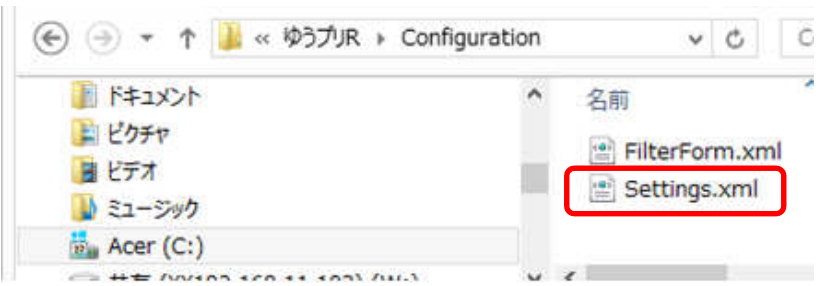

<SQLType>の値が'1'の場合、ご利用のゆうパックプリントRは「SQL版」です。 ファイルは保存せず、「×」ボタンで閉じてください。

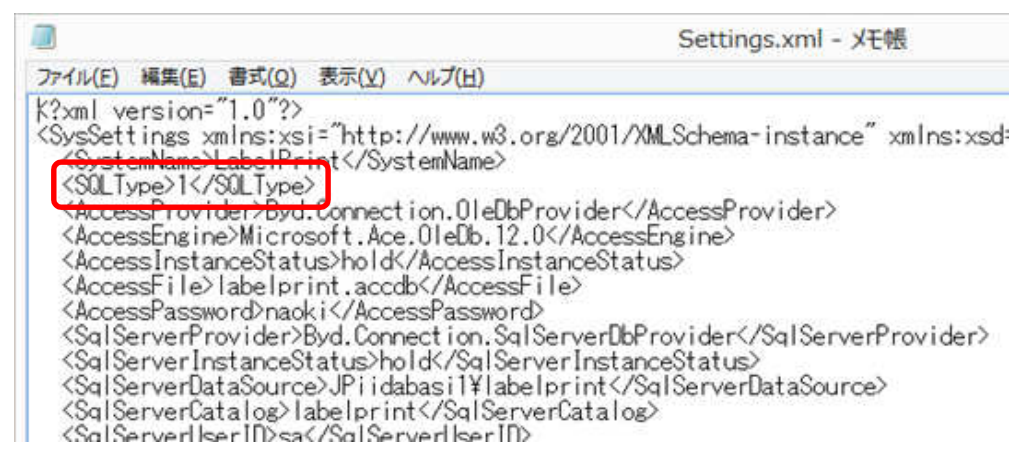